# ويدارلا ةيطغت ةقطنم عيسوت قرط (WLAN (ةيكلساللا ةيلحملا ةكبشلل

تايوتحملا

<u>ةمدقملا</u> <u>ةيس اس أللت تابل طتمل!</u> تابلطتملا <mark>ةمدختسملا تانوكمل</mark>ا احالطصال <u>ةيلحملا ةكبشلل ويدارلا ةيطغت ةقطنم عيسوتل اممادختس| كنكمي يتلا قرطلا</u> (WLAN) ةيكلس|لل رركم عضو يف لوصولا طاقن مادختسإ ةلخادتم ريغ تاونق عم لوصولا ةطقن عضو يف ةيوناث لوصو ةطقن مدختسأ ليمعلاو لوصولا ةطقن نيب لاسرإلا لدعم <u>قاطن عيسوتل ةدوجومل الوصول ا ةطقنال لاسرال زاهج ةقاط يوتسم ةملءم ري يءُتب مق</u> ةيطغتلا لضفأ لكشب (AP) لوصول| طاقن عضو ةفاسم ةدادس لخادت ةلص تاذ تامولعم

## ةمدقملا

يف ويدارل| ةيطغت ةقطنم عيسوت اهلالخ نم كنكمي ةنكمم قرط عبرأ دنتسمل| اذه حرشي .WLAN ةكبش

## ةيساسألا تابلطتملا

## تابلطتملا

:ةيلاتلا عيضاوملاب ةفرعم كيدل نوكت نأب Cisco يصوت

- Aironet Cisco) AP (لوصولا طاقن نيوكت
	- عقوملل عالطتسإ ءارجإ ةيفيك

## ةمدختسملا تانوكملا

:ةيلاتلا ةيداملا تانوكملاو جماربلا تارادصإ ىلإ دنتسملا اذه يف ةدراولا تامولعملا دنتست

- @Cisco IOS جمانرب لغشت يتلI Series I Cisco Aironet 1200 Series قلسلسلI نم لوصولI طاقن
	- Aironet Cisco ةليمع تائياهم

.ةصاخ ةيلمعم ةئيب يف ةدوجوملا ةزهجألI نم دنتسملI اذه يف ةدراولI تامولعملI ءاشنإ مت تناك اذإ .(يضارتفا) حوسمم نيوكتب دنتسملI اذه يف ةمدختسُملI ةزهجألI عيمج تأدب .رمأ يأل لمتحملا ريثأتلل كمهف نم دكأتف ،ةرشابم كتكبش

## تاحالطصالا

<u>تاحال طصا لوح تامولءمليا نم ديزم ىلء لوصحلل ةينقت لا Cisco تاحيملت تاحالطصا عج</u>ار [.تادنتسملا](//www.cisco.com/en/US/tech/tk801/tk36/technologies_tech_note09186a0080121ac5.shtml)

## ةيطغت ةقطنم عيسوتل اهمادختسإ كنكمي يتلا قرطلا (WLAN (ةيكلساللا ةيلحملا ةكبشلل ويدارلا

ةكبشلا ةمدخل ةيفاك ريغ ةدحاو لوصو ةطقن اهرفوت يتلا ةيكلساللا ةيطغتلا ةقطنم ةيطغت ةحاسم ةدايز وه لحلا .تالاحلا نم ديدعلا يف لماكلاب (WLAN (ةيكلساللا ةيلحملا هذه حرشتو .ويدارل| ةيطغت ةحاسم ةدايزل اهمادختسإ كنكمي ةفـلتخم تارايخ كانه .ويدارل| :نيوكتلل ةلثمأ مدقتو ،ةفلتخملا تارايخلا هذه نم رايخ لك ماسقألا

- رركم عضو يف لوصول طاقن مادختس|
- ةلخادتم ريغ تاونق عم لوصولا ةطقن عضو يف ةيوناث لوصو ةطقن مدختسأ
	- ليمعلاو لوصولا ةطقن نيب لاسرإلا لدعم
- عِيسِوتل ةدوجِومِلا لوصولِا ةطقنال لاس ٍرالا زامج ةقاط ىوتسم ةملعم ريءِغتب مق ةيطغتلا قاطن
	- لض فأ لكش ب (AP) لوصوليا طاقن عضو
		- <u>ةفاسم</u>
			- <u>ةدادس</u>
		- <u>تالخدت</u>

## رركم عضو يف لوصولا طاقن مادختسإ

ةلصتم لوصولا ةطقن نوكت ال ،عضولا اذه يف .رركمك لمعي نأ APs تلكش عيطتسي تنأ ةطقنل ويدارلا قاطن نمض لوصولا ةطقن عضو متي ،كلذ نم الدبو .ةيكلسلا LAN ةكبشب .(رذجلا لوصول| ةطقن) ةيكلسل| (LAN) ةيلحمل| ةكبشل|ب اهليصوت متي يتل| لوصول| عسوتتو ،رذجلا لوصول| ةطقنب ةرركمل| (AP) لوصول| ةطقن طبترت ،ويرانيسل| اذه يف نء اديءب نيميقملا نييكاساللا ءالمعلا نكمي اذهو .ويدارلا ةيطغت ةقطنم قاطن يف وأ زتريهاجيج 4 2. ويدارلا نيوكت كنكمي .WLAN ةكبش ىلإ لوصولا نم رذجلا لوصولا ةطقن نكمي ،نييكلسال نيزاهج ىلع يوتحت يتلا لوصول طاقن يف .رركمك زتريهاجيج 5 ويدارل ا $\sim$ .رذج ويدارك رخآلا ويدارلI نءوكت بجي .طقف دحاو رركم لاسرإ زاهجل كلت لوصولا ةطقن ىلع تنرثيإلا ذفنم موقي ال ،رركمك لوصو ةطقن نيوكتب موقت امدنع عضول| اذه نأ يه لوصول| طاقن يف رركم عضو عم ةزيمل|و .تان|يبل| رورم ةكرح هيجوت ةداعإب تال|حلا يف (WLAN) ةيكلسال ةيلحم ةكبشل ويدارل| ةيطغت ةقطنم عيسوت ىلع دعاسي كان من وكي نأ بجي ،اضيءا التي بشب نام المسام المسامل المستقبل المستقبل التي تالي المستقبل التي تال ا .رركم بولسأ لمعي نأ ap رذجلا عم ةيطغتلا ةقطنم يف لخادت ةئاملا يف نيسمخ

وأ ةيكلس لوصو ةطقن ىلإ نييككلساللا ءالمعلا نم لوصول\ طاقن رورم ةكرح هيجوت ةداعإ ةكبشلل رركتم راسم اهيف نوكي يتلا تالاحلا يف .لاسرإلا ةداعإل ىرخأ لوصو ةطقن ىلإ ةوق ىلع ينبم راسم لضفأ لاسرإلا رركمب ةصاخلا (AP (لوصولا ةطقن راتخت ،ةيكلسلا ةطقن نم رثكأ دوجو دنع ،يضارتفا لكشب .ءادألا ىلإ ةدنتسملا ىرخألا تاملعملاو ةراشإلI يتلا لوصولا ةطقنب طبرلاب ةرركملا (AP (لوصولا ةطقن موقت ،ةدحاو ةيكلس لوصو نأ بجي يتال لوصولا ةطقن ديدحت اضيأ كنكمي ،ىرخأ ةيحان نم .لاصتا لضفأ ىلع يوتحت .ايودي راركتلا رركم اهب نرتقي

(APs (لوصولا طاقن قيبطتب موقت امدنع .بويع اهل ةرركتملا (APs (لوصولا طاقن ةكبشلا ةجلاعم ةعس ضفخني ،(WLANs (ةيكلساللا ةيلحملا تاكبشلا يف ةرركتملا ةطقن نأل كلذو .ةلسلسلا ىلإ اهفيضت ةرركم (AP (لوصو ةطقن لك عم فصنلا رادقمب نأ وه رخآ بيءو .ةانقلI سفن ىلع ةمزح لك لIسرإ ديعت مث ملتست نأ بجي ةرركم لوصولI زاهجلا اذه لواحي امدنع لكاشملا ضعب هجاوي نأ نكمي Cisco ريغ نم يكلسال ليمع زاهج (رذجلا) لوصولا ةطقن ىلع "Aironet تادادتما" نيكمت بجي .ةرركملا لوصولا طاقنب نارتقالا .رركتملا عضولا يف لوصولا طاقن دادعإ دنع ةرركملا (APs (لوصولا طاقن كلذكو ةيلصألا ىلع لوصولا ةطقن ةردق ،يضارتفا لكشب اهنيكمت متي يتلا ،Aironet تادادتما نسحت ضعب لمعي ال ،كلذ عمو .لوصولا ةطقنب ةنرتقملا Aironet Cisco ليمع ةزهجأ تايناكمإ مهف .لوصولا طاقن ىلع ةنكمملا Aironet تادادتما عم وكسيس ريغ نم نييكلساللا ءالمعلا ريغو Cisco ءالمع نم اجيزم اهيف مدختست يتلا WLAN تاكبش تائيبل ةبسنلاب ،كلذل ارايخ ت<code>Oisco</code>، الرايخ توصل ارركم عضو ي ف ل $\epsilon$ وصول اطاق $\epsilon$ ن ل $\epsilon$ الخ نم وي $\epsilon$ دارل ا ةي $\epsilon$ طغت عيسوت دعي ال .احلاص

.APs يف رركم عضو دادعإ ةيفيك نيوكت لاثم عم نايلاتلا نامسقلا رسفي

1 بولسألل ةكبشلل يطيطختلا مسرلا - 1 لكش

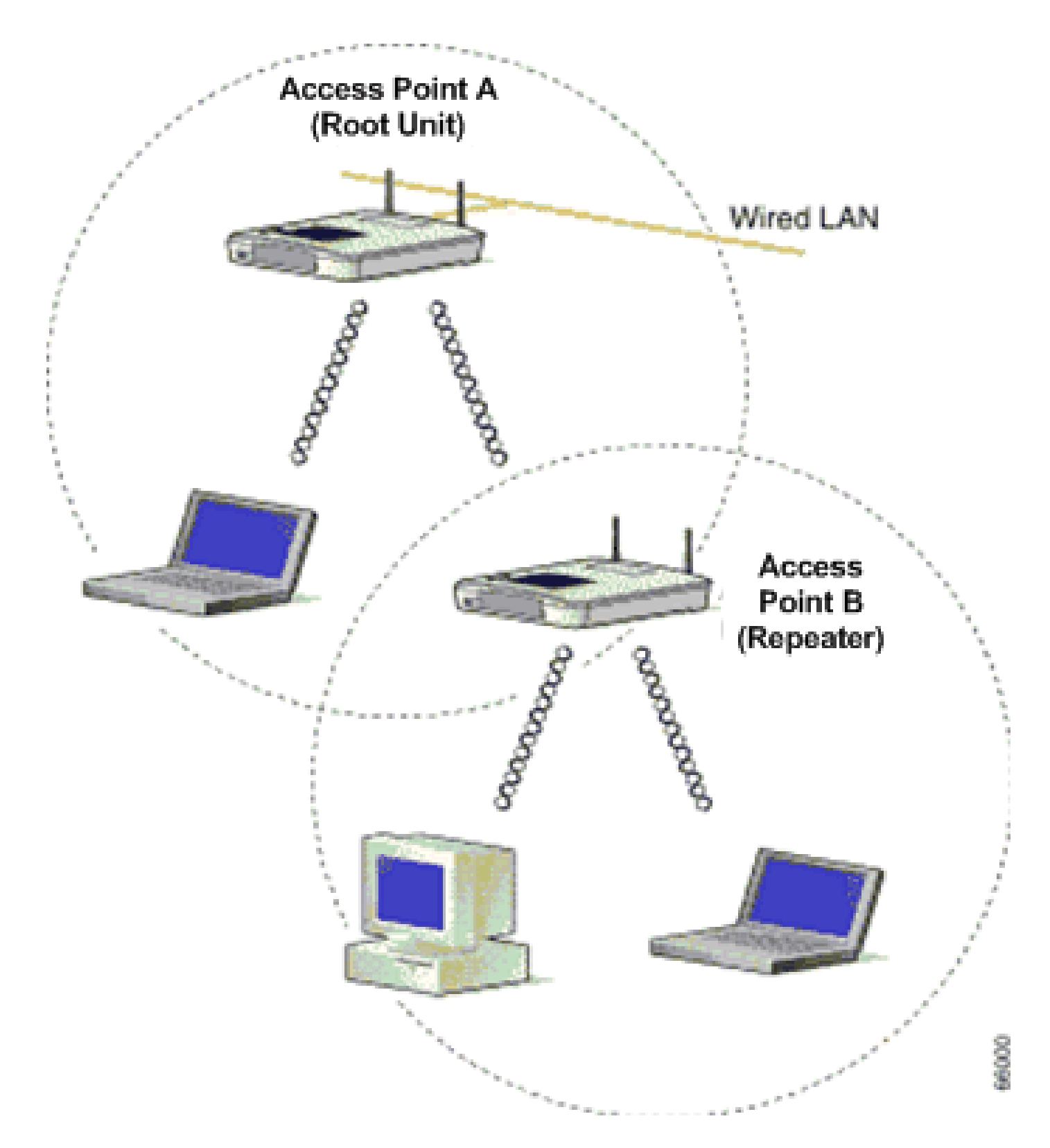

ةكبشلاب ةلصت م AP B. AP A و Cisco Aironet، لوص Cisco Aironet، لوصو يتطقن حضوي <u>1 لكشل!</u> "Cisco "SSID مدختسي .A AP .A AP عم نويكلساللا ءالمعلا طبتري .(رذجلا ةدحولا) ةيكلسلا .تالاصتالل

نيوكت مت .ةقطنم ةيطغت ةعاذإلا تددم to order in رركم بولسأ يف B ap لكشي نأ جاتحت تنأ .اهسفن ةيعرفلا IP ةكبش يف نوكتل B AP و A لوصولا ةطقن نم لك

لوصولا ةطقن ىلع تاملعملا هذه نأ نم دكأت ،رركمك لوصو ةطقن نيوكت دنع :ةظحالم .رذجلا لوصولا ةطقنب ةصاخلا كلت نع فلتخت ةرركتملا

1.لاسرإلا رركمل لوصولا ةطقنل IP ناونع

2.(رركم نوكت نأ بجي) لوصولا ةطقن يف ةطحملا رود

(رماوألا رطس ةهجاو) CLI لالخ نم B لوصولا ةطقن نيوكت

دادعإ لجأ نم (AP) لوصولI ةطقن ىلع بولطملI ليصفتلاب نيوكتلI مسقلI اذه حرشي .رركمك لوصولا ةطقن

<#root>

Access Point B#

**configure terminal**

 *!--- Enter global configuration mode.*

<#root>

Access Point A(config)#

**interface BVI**

<#root>

Access Point A(config-if)# **ip address 10.0.0.5 255.0.0.0**

*!--- Configure an IP address for the bridge virtual interface (BVI) interface. !--- The repeater must* 

<#root>

Access Point B(config)# **interface dot11radio 0**

*!--- Enter interface configuration mode for the radio interface. !--- The 2.4 GHz radio is radio 0, an* 

<#root>

Access Point B(config-if)#

**ssid Cisco**

!--- Create the SSID that the repeater uses to associate to a root AP. !--- In the next step, designate

#### <#root>

Access Point B(config-ssid)#

**infrastructure-ssid**

!--- Designate the SSID as an infrastructure SSID. The repeater uses this SSID !--- to associate to th

<#root>

Access Point B(config-ssid)#

**exit**

 *!--- Exit SSID configuration mode and return to radio interface configuration !--- mode.*

<#root>

Access Point B(config-if)#

**station-role repeater**

 *!--- Set the AP's role in the wireless LAN to repeater mode.*

<#root>

Access Point B(config-if)#

**dot11 extensions aironet**

 *!--- Enables Aironet extensions if disabled previously.*

<#root>

Access Point B(config-if)# **parent 1 0987.1234.h345 900**

#### <#root>

Access Point B(config-if)#

**parent 2 7809.b123.c345 900**

#### *!--- The*

**parent**

command allows the user to specify a list of APs !--- with which the repeater associates. The repeater

**parent**

command in a sequential order.

## <#root> Access Point B(config-if)# **end**

 *!--- Return to privileged EXEC mode.*

تقولا رادقم يء قلءملا ةميق .(ةيرايتخإ) قلءملا قميق لصأل رمألا يف "900" ةميقل! ددحت لاسرإلىا لاسريال ديءم لواحي نأ لبق لصأ لوصو ةطقنب هنارقإ لاسرإلا ديءم لواحي يذل ا ىصقأ دح ديدحت كننكمي .ةيناث 65535 و 0 نييب ةل6ملI ةميق للخدإ كنكمي .يلاتلI لصألI .لصألا رمألا مادختساب لصأ لوصو طاقن عبرأل

```
لاسرإلا ةداعإ ةيلمع نم ققحتلا
```
رذجلا لوصولا ةطقن ىلع ةدوجوملا LED ءاوضأ دكؤت ،رركمك (ب) لوصولا ةطقن نيوكت دعب .حيحص لكشب لمعت ةرركم لوصولا ةطقن تناك اذإ ام ةرركتملا لوصولا ةطقنو

ءوضلا ريشي .تباث رضخأ رذجلا لوصولا ةطقن ىلع دوجوملا ةلاحلا حابصم نوكي نأ بجي مدع ضرتفملا نم .رذجلا لوصولا ةطقنب ةطبترم ةرركملا (AP (لوصولا ةطقن نأ ىلإ رضخألا .رذجلا لوصولا ةطقن عم نيطبترم ءالمع دوجو

دنع تباث رضخأ ل|سرإل| ةداعإل لوصول| ةطقن يلع دوجومل| ةل|حل| حابصم نوكي نأ بجي امك .هب ةطبترم ليمع ةزهجأ ل|س,رإل| ةداعإ زاهج يدل نوكي نأو ،رذجل| لوصول| ةطقنب هنارتق| ل ليغشت فاقيإو ةيناثلا نم 7/8 ل تباث رضخأ) راركتلا ةدحو تاضمو ةلاح نايبل LED رشؤم لوصولا ةطقنب ةطبترم راركتلا ةدحوب ةصاخلا لوصولا ةطقن نوكت امدنع (ةيناثلا نم 1/8 لودج نم ققحتال اضيأ كنكمي .ةطبترم ةليمع ةزهجأ راركتال ةدحو ىدل سيل نكاو رذجلا .نيوكتلا لمع نم ققحتلل ةرركملا لوصولا ةطقنو رذجلا لوصولا ةطقن ىلع نارتقالا

ةلخادتم ريغ تاونق عم لوصولا ةطقن عضو يف ةيوناث لوصو ةطقن مدختسأ

اهيف كنكمي ال يتال ا تالاحلا يف رركم عضو يف لوصولا طاقنال يساسألا مادختسال انوكي

رابتعالا يف ذخألا كيلع بجي .ةيكلسلا ةكبشلاب ةيناثلا لوصولا ةطقن ليصوت :نيطرشلا نيذه يف طقف ويدارلا ةيطغت عيسوتل لاسرإلا رركم عضو مادختسإ

- .1لمعت راركتال ةزەجا نال ،ةيلاع ةجلاعم ةعس ىل| نوجاتحي ال نيذلا عالمعلا ةمدخ لجا نم .<br>لـمعت اهنكلو ،كيدل ةيكلسالJا ةيلحملI ةكبشل قكبش السابقة على الله عيسوت ىلع .ريبك لكشب ةجلاعملا ةعس ليلقت يلاع
- يه راركتلا ةزهجأب ةطبترملا ةزهجألا عيمج نكي مل نإ ،ليمعلا ةزهجأ مظعم نوكت امدنع 2. لاصتال انايحأ Cisco ل ةعباتلا ريغ ةليمعلا ةزهجألل نكمي ال .Cisco Aironet ءالمع .ةرركتملا لوصولا طاقنب

.ةيطغتلا ةقطنم عيسوتل ةيناثلا ةقيرطلا مادختسإ كنكمي ،بويعلا هذه ىلع بلغتللو مادختساب لوصول| ةطقن عضو يف ةيوناثل| لوصول| ةطقن نيوكت يه ةيناثل| ةقيرطل| ةطقن ليصوت عيطتست تنك اذإ طقف ةقيرطلا هذه مادختسإ كنكمي .ةلخادتم ريغ تاونق هذه نأل ذيفنت لا ل0سألا يه ةقيرطلا هذه .ةيكلسلا ةيلحملا ةكبشلاب ةيناثاا لوصولا ىلء ەذيف $\bf{u}$ ت موقت ي $\bf{d}$ ا يساس $\bf{d}$ ل ن $\bf{u}$ وكت $\bf{d}$ ا ري $\bf{d}$  عاضإ ن $\bf{u}$ وكت ي $\bf{d}$  بالطتت ال ةقيرطل .(APs (لوصولا طاقن

2 بولسألل ةكبشلل يطيطختلا مسرلا - 2 لكش

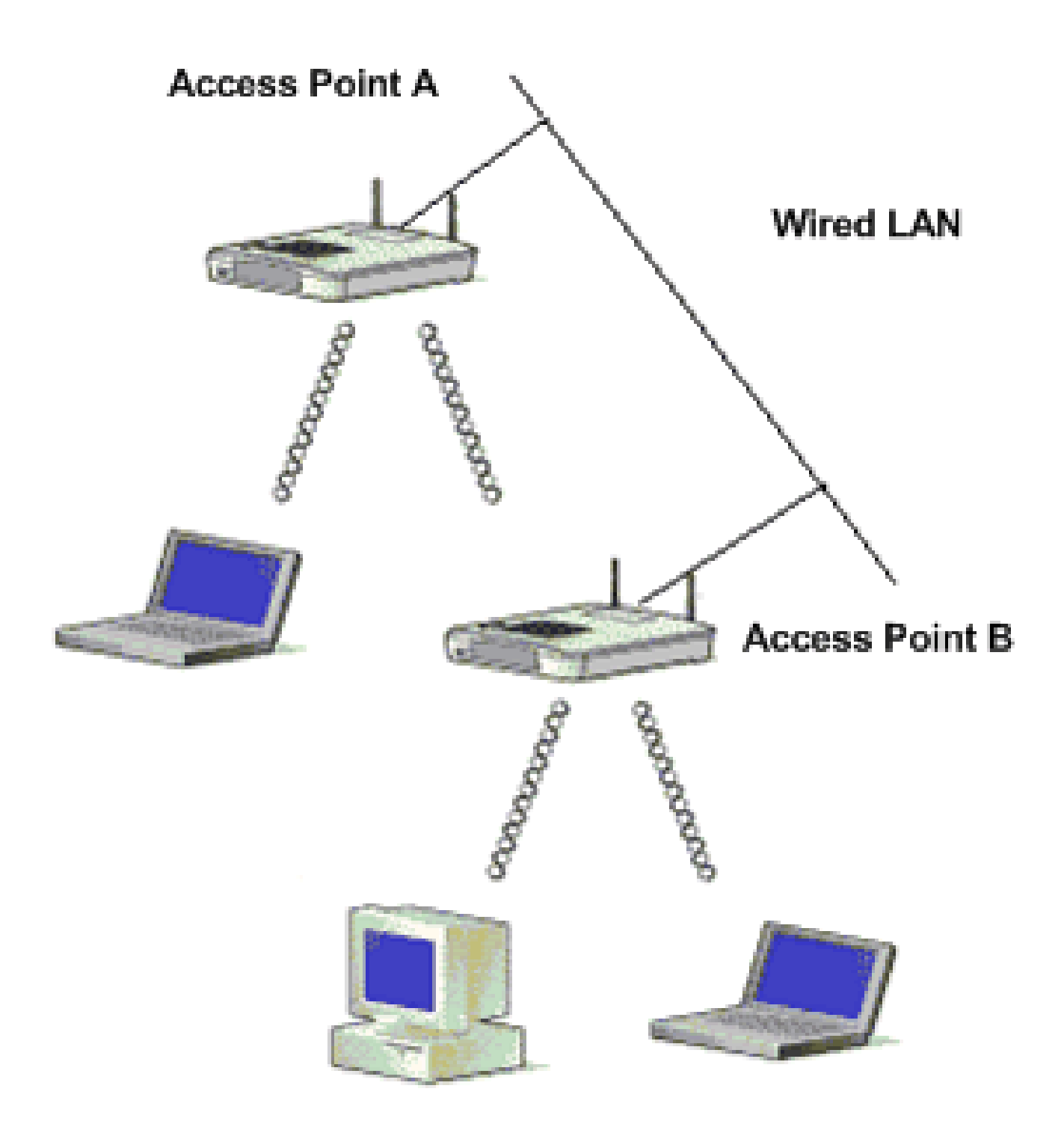

.اهسفن ةيكلسلا LAN ةكبشب نيتلصتم Cisco Aironet لوصو يتطقن حضوي 2 لكش<u>لا</u> لوصولا طاقن عيمج نيوكتب مق .اهسفن ةيعرفلا IP ةكبش يف لوصولا يتطقن الك دجوت لوصول| طاقن ليصوت دعاسي .ةسالسب ل|وجتل| قيقحتل اهسفن ةيعرفل| ةكبشل| ىلع .(WLAN (ةيكلساللا ةيلحملا ةكبشلل ويدارلا ةيطغت ةقطنم عيسوت يف ةقيرطلا هذهب .ويرانيسلا اذه دادعإل بولطملا نيوكتلا يلاتلا مسقلا حرشي

رماوألا رطس ةهجاو لالخ نم ةيوناثلا لوصولا ةطقن نيوكت

ددرتلا ةانقو IP ناونع دادعإ نمضتت يتلا ةيساسألا تادادعإلا مادختساب A AP نيوكتب مق .لوصول| ةطقنل رذجك لوصول| ةطقن رود نييءتو SSID و ويدارل| تادادعإو يكلسالل| :a AP لكشي نأ رمأ ليكشت اذه تلمعتسا

> <#root> Access Point A(config)# **interface BVI**

#### <#root>

Access Point A(config-if)# **ip address 10.0.0.1 255.0.0.0**

ap لا نأ BVI لالخ نم ةكبشلا ىلإ طبري AP لا ،يكلس LAN لا ىلإ ap لا تنأ طبري امدنع ةصاخلا ويدارلاو تنرثيإ ذفانمل ةلصفنملا IP نيوانع بقعت نم الدب .ايئاقلت قلخي IP نيوانع صيصخت يف ببسلا وه اذه .BVI ةهجاو ةكبشلا مدختست ،لوصولا ةطقنب .ةيدرفلا تاهجاولا نم الدب BVI تاهجاول

موقت ،ليغشتلا ءدب دنع .اماحدزأ لقألا ةيكلسالU AP ةزەجأل ةانقلل يضارتفالI دادعإلI دعب قسانتم ءادأ رثكأ ىلع لوصحلل .اهديدحتو اماحدزأ لقألا ةانقلا صحفب لوصولا ةطقن .لوصو ةطقن لكل يكيتاتسإ نكاس ةانق دادعإ نييعتب Cisco يصوت ،عقوم عالطتسإ ةانق لخادت سيل نأ نمضي نأ ىعار يغبني تنأ ،لمعتسي ap لا نأ ةانقلا تنأ لكشي امدنع AP ىلع (نيلخادتم ريغ امهو) 6 و 1 نيتانقلا مادختسإ متي ،تاجرخملل لاثملا اذه يف .تلكش A و AP B:

#### <#root>

Access Point A(config)#

**interface dot11radio 0**

#### <#root>

Access Point A(config-if)#

**channel 1**

#### <#root>

Access Point B(config-if)#

**ssid Cisco**

#### <#root>

Access Point B(config-ssid)#

**exit**

#### <#root>

Access Point A(config-if)#

**station-role root**

#### <#root>

Access Point A(config-if)#

**speed {[1.0] [11.0] [2.0] [5.5] [basic-1.0] [basic-11.0] [basic-2.0] [basic-5.5] | range | throughput}**

.ةيناكملا تارابتءال ببسب انه نيرطس ربع جارخإل ااذه يف ريخأل رمأل رهظي :ةظحالم

نأ نم دكأت ،لوصول| ةطقن رذج عضو يف ةيوناث|ا لوصول| ةطقن نيوكت دنع :ةظحالم يء ةلخادتملا ريغ تاونقلا .ةلخادتم ريغ ةرواجملا لوصولا طاقن اهمدختست يتلا تاونقلا يف ل|ثمل| ليبس ىلع .ضعبل| اهضعب نيب ةكرتشم تاددرت ىلع يوتحت ال تاددرت طئارش موقت امدنع كلذل . (11 و 6 و 1 تاونقلا) ةلخادتم ريغ تاونق ثالث كانه زتريهاجيج 4 2. قاطن ةطقنل 1 ةانقلا مادختسإ كنكمي ،ويدارلا ةيطغت عيسوتل ةيوناث لوصو ةطقن رشنب ل0وصول| ةطقن ل 11 ةانقل|و ةيل|و أعلى الله عنهم الموصول| ةطقن ل 6 ةانقل|و يلوأل|لوصول| نكمي ويدارلا ددرت لخادت نإف ،ةلخادتم تاونق مدختست تنك اذإ 1. ةانقلاب ءدبلا مث ةثلاثال .جرخلا يف فعض هنع جتنيو ليصوتلا يف لكاشم ىلإ يدؤي امم ،ثدحي نأ

لوصول| ةطقن قاطن نيسحتل قاطنل| لخدأ وأ ،نكمم وأ يساسأ ىلع تاناىب لدعم لك طبض| نم ديزم ىلء لوصحلل <mark>ويدارلا تادادع| نيوكت</mark> عجار .جرخلا نيسحتل ةجلاءملا ةعس وأ .لوصولا ةطقن ىلع يساسألا نيوكتلا لوح تامولعملا

.يكلس الJل عالمع نم تانارتقال لوبقت لوصولا ةطقننل ةقب اسل تادادعإلى حمست (B AP (ةيناثلا لوصولا ةطقن ىلع نيوكتلا سفن قيبطتب مق ،ويدارلا ةيطغت عيسوتل ددرتلا ةانقو ،IP BVI ناونع تارييغتلا هذه نمضتتو .ةفيفطلا تارييغتلا ضعب عم .ةيوناثلI (AP) لوصولI ةطقن اهمدختست يتلI يكلساللI

#### <#root>

Access Point B(config)# **interface BVI**

#### <#root>

Access Point B(config-if)# **ip address 10.0.0.6 255.0.0.0**

#### <#root>

Access Point B(config)# **interface dot11radio 0**

#### <#root>

Access Point B(config-if)#

**channel 6**

#### <#root>

Access Point B(config-if)# **ssid Cisco**

#### <#root>

Access Point B(config-ssid)#

**exit**

#### <#root>

Access Point B(config-if)#

**station-role root**

#### <#root>

Access Point B(config-if)#

**speed {[1.0] [11.0] [2.0] [5.5] [basic-1.0] [basic-11.0] [basic-2.0] [basic-5.5] | range | throughput}**

.ةيناكملا تارابتعالا ببسب انه نيرطس ربع جارخإلا اذه يف ريخألا رمألا رهظي :ةظحالم

سفن ىلع B AP نأل B AP عم A AP عم نارتقالا نوعيطتسي ال نيذلا ءالمعلا ،دادعإلا اذه عم مدع نمضيو ةيكلساللا ةيطغتلا ةقطنم عيسوت ىلٍإ يدؤي اذهو .ةيكلسلا LAN ةكبش .لاسرإلا ةداعإ عضو نيوكت يف لاحلا وه امك جرخلا ريثأت

يدؤي .ضعبلا اهضعب نم ادج ةبيرق لوصولا طاقن عضو مدع نم دكأت ،دادعإلا اذه ذيفنت دنع ويدارل| يف ماحدزإ ثودح ىل| ةرواجمل| ةقطنمل| سفن يف لوصول| طاقن نم ادج ريبك ددع دوجو عالطتسإل| نإ .تانايبل| ةجل|عم ةعس نم للقي نأ نكمي يكلساللا ددرتل| يف لخادتو نم ىصقألا دحلا ىلاع لوصحلل لوصولاا طاقنل ناكم لضفأ ددحي نأ نكمي عقوملل قيقدلا .ةنسحملا ةيجاتنإلاو ويدارلا ةيطغت

ليمعلاو لوصولا ةطقن نيب لاسرإلا لدعم

فلتخت .متيس يذلا تانايبلا لقنل AP و ليمعلا نيب اقباطم لاسرإلا لدعم نوكي نأ بجي 802.11. تاكبشل خيراتلا تالدعم

- .ةيناثلا يف تباجيم 11 و 5 5. و 2 و 1 لدعملا نوكي ،b11 802. ةكبشل ةبسنلاب
- و 36 و 24 و 18 و 12 و 11 و 9 و 6 و 5. 5 و 2 و 1 تالدعملا نوكت ،11g 10. 802 ةكبشل ةبسنلاب .ةيناثلا يف تباجيم 54 و 48
- تٻاجيم 54 و 48 و 36 و 24 و 18 و 12 و 9 و 6 تالدعملI نوكت ،11a ـ 802 ةكبشل ةبسنلاب .ةيناثلا يف

نييءت بجي ،يضارتفا لكشب .ةلضفملا ةعرسلا ىلإ ادانتسا تانايبلا لدعم نييءت متي ةعرسلا نأشب ضَوافت لا لي معلاو لوصول ةطقن ل نكمي ثيحب "يئاقلت" ىلع لقنال لدعم .امهنيب ةقباطم ةعرس نييعت مث ،ايئاقلت

.ةراشإلا اهلقنت نأ نكمي يتلا ةفاسملا تلق املك ،تانايبلا تالدعم تعفترإ املك :ةظحالم

ةدوجوملا لوصولI ةطقنل لاسرإلI زاهج ةقاط ىوتسم ةملعم رييغتب مق ةيطغتلا قاطن عيسوتل

ىوتسم ةملعم ليدعتب موقت امدنع لوصولا ةطقنل ويدارلا ةيطغت ةقطنم عيسوت كنكمي .لاسرإلا زاهج ةقاط

ي ضارتفالا دادعإلى ا.ي كلسال لا ل $\cup$ ا ل $\cup$ اسرإل ازاهج ةقاط ىوتسم (mW) ل $\cup$ سرإل ازاهج ةقاط دادعإ ددحي ىلءأ ةيموكحلا حئاوللا ددحت .يميظنت لاجم يف اهب حومسم للسرإ ةوق ىلءأ وه ةقاطلل .ةيكلساللا ةزهجألل ةقاطلا نم ىوتسم

دلبلاا يف اهب لومعملا ريياعملا عم لاسرإلا زاهج ةقاط ىوتسم دادعإ قفاوتي نأ بجي :ريذحت .دادعإلا اذه مادختسإ هيف متي يذلا

اذهو .يكلساللاا ددرتال لخادت ريثأت ليلقتل ةلسرملا ةقاطلا ضيفخت متي ةماع ةفصبو ايبسانت ةلسرملا ةقاطلا قفاوتت .ةيعاذإلى قيطغتلا ىلع يبلس رثأ هل ضيفختلا ةقطنم تناك فعضأ ل|سرإل| ةوق تناك املك كلذل .ةيكلسالل| ةيطغتل| ةقطنم عم ارشابم .رغصأ ةيكلساللا ةيطغتلا

ددرتلا لخادتل ةلمتحملا رداصملا تلزأو ،بسانملا عقوملل عالطتسإ ءارجإب تمق اذإ

ةيطغت ةقطنم عيسوتل ةنكمم ةلوقنم ةقاط ةميق ىلعأ مادختسإ كنكمي ،يكلساللا .ويدارلا

ىلإ ةلسرملا ةقاطلا ىوتسم ري يغتب ويدارلI ةهجاو تحت اذه (CLI) رماوألI رطس ةهجاو رمأ موقي :(AP (لوصولا ةطقن ىلع ىصقألا دحلا

<#root>

Access Point (config)#

**interface dot11radio 0**

#### <#root>

Access Point (config-if)# **power local maximum**

كيدل جرخلا ةيمك نم ققحت مث .يصقألا دحلا يلإ ةقاطلا يوتسم طبضل رمألا اذه مدختسأ كنكمي .اتباث لظي عفترم جرخ لدعم ىلإ لصي ىتح لقأ ةميق ىلإ ةقاطلا ىوتسم لقناو لدعم ىلإ لوصولاا نم نكمتت ىتح ىوتسملا ةدايزو نكمم ةقاط ىوتسم لقأ نم ءدبلا اضيأ ،ىوتسم ىصقأ ىلإ ةراشإلا زيزعتب مقت مل اذإ ،تالاحلا ضعب يف هنأل كلذو .قسانتم جارخإ .ةتباث ىقبت الو رمتسم لكشب ةراشإلا ةوقو ةجلاعملا ةعس ريغتت نأ نكمي

دادعإ نيوكت ةيفيك لوح تامولعملا نم ديزم ىلع لوصحلل <mark>ويدارل للسرا ةقاط نيوكت</mark> عجار .لوصولا ةطقن ىلع ةقاطلا ىوتسم

لضفأ لكشب (AP) لوصولI طاقن عضو

ةيطغتلا ةقطنم دادتما رسفي امهم الماع ةحيحصلا نكامألا يف لوصولا طاقن عضو ربتعي نكمي ةرواجملا ةقطنملا سفن يف لوصول طاقن نم ادج ريبك ددع دوجو نإ .لوصول\ ةطقنل .جرخلا ليلقتو ويدارلا تاجوم لخادتو ماحدزإ ىلإ يدؤي نأ

قيقحت لجأ نم لوصولا طاقنل عضوم لضفأ ددحي نأ ةيانعب عقوملا عالطتسال نكميو ع<u>قوملـل عالـطتسإ ءارجإ</u> يJإ عجرا .ةجل|عمل| ةعسو ةيكلس|للI ةيطغتل| نم ردق ىصقأ .عقوملا عالطتسإ لوح تامولعملا نم ديزم ىلع لوصحلل

ةسمخ ةبسنب لخادت ثودح نم دكأت ،دح ىصقأ ىلإ ةيكلسالJل قيطغتلI ةحاسم ةدايز لجأ نم .ةيكلسال ةيلحم ةكبش يف AP نيتطقن يأ نيب ةيطغتلا ا ةقطنم يف ةئاملا يف رشع لخادت لقأب لوصولا طاقن بيترت دنع ماظن ةفلكت لقأب ةريبك ةحاسم ةيطغت كنكمي ىلع ةلقنتم ةطحم لكل حاتملا يددرتلا قاطنلا ضرع يلامجإ فقوتيو .ةيطغتلا ةقطنم يف متي .ةيلخ لك يف تاطحملا ددعو اهلقن ىلإ ةلقنتم ةطحم لك جاتحت يتلا تانايبلا ةيمك ،لوصو ةطقن لك قاطن جراخو لخاد ةلقنتملا ةطحملا كرحت عم سلسلا لاوجتال معد لوصو ةطقن لك نيوكتب مق .ةيكلسلا ةيلحملا ةكبشلاب تباث لاصتاب ظافتحالاو .لاوجتلا ةيناكمإ ريفوتل SSID سفن مادختساب (ئياهمو)

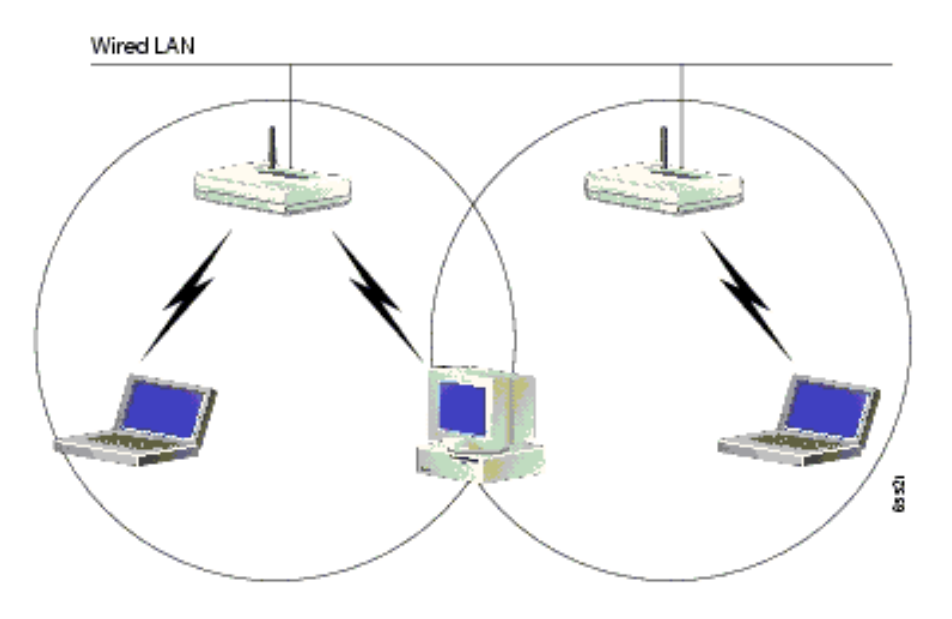

### ةفاسم

ةزهجألـل ةبـسنلاب .اهقاطنب رمألا قلءتي امدنع دودح اهل ةيكلساللl ةزهجألا نأ امئاد ركذت تناك اذإ .امدق 150-100 ىلإ ق|طنل| لصي نأ نكمي ،زترهاجيج 2.4 ددرت ىلع لمعت يتل| نء .ةزهجألا عقوم رييءغت يف ريكفتلI كيلءف ،اهقاطن نع ادج ةديءب ةيكلساللI كتكبش ةفاسملا تدادزأ املكو .ةراشإلI ةوق ىلع رثؤت ةفاسملI نأ وه اهركذت بجي يتلI ةمهملI رومألI ليصوتال ىقلتت تنك اذإ امم ققحتال .ةراشإلا ةوق لـق ،ليمعلاو لوصولا ةطقن نيب اذهف ،نايحألI مظعم يف ادودر ىقلتت تننك اذإ .رمتسم لاصتا رابتخإ ءارجإب مق ،رقتسملI ىلإ ارقتسم سيل ل|صتال| نإف ،ت|قوأل| مظعم يف كلذ ثدح اذإو .رقتسم ل|صت|ل| نأ ينعي .دحلا اذه

cmd بتكاو ليغشت < ءدب قوف رقنا .ping رمألا رادصإل Windows زاهج ىلع رمألا هجوم مدختسأ زاهج ىلع (لوصولا ةطقنل IP ناونع) x.x.x.x t- ping بتكا .رماوألا هجوم ةذفان ىلع لوصحلل .لاصتالا رابتخال ليمعلا

### ةدادس

وأ سكعنت تاراشإلاف .ينبملا لخاد تابقعلل ةباجتسالا يلإ يكلساللا ددرتال ةراشإ ليمت :ةعئاشلا تابقعلا نيب نم .تابقعلا ةطساوب صتمت وأ فرحنت وأ سكعنت

- فوقسو ةكيمس ناردج
	- ةيندعم ماسجأ
		- ةراظن
	- ةيبشخ ماسجأ

مهنكمي وأ ،ىندألا اهدح يف تابقعلا هيف نوكت ناكم يف ءالمعلاو لوصولا طاقن عضو .تاراشإل∪ لابقتسإ لضفأ ىلع لوصحلل ةعونتملا تايئاوەلا مدختسأ .تابقعلا يطخت

كلوصح ةيلامتحأ ةدايزل مدختسي ،يكلسال زاهج لكل نييءئاوه مادختسإ وه عونتلا ةظحالم

لخادت

لثم ةانقلا وأ ددرتلا سفنب لمعت ةرواجم ةيكلسال ةكبش وأ زاهج يأ يدؤي نأ نكمي يت لا ةعئاش لا ةزهجأل امظعم .ءال معلاو لوصول ا ةطقن لخادت ىلإ ةيكلس اللا كتكبش :يه زترهاجيج 4 2. يف لخادت يف ببستت

- ةرواجملا ةيكلساللا تاكبشلا
	- فيووركيملا نارفأ
- زترهاجيج 2.4 ةعرسب كالسأ الب فتاوه
	- Bluetooth ةزهجأ
	- لافطألل ةيكلسال تاشاش

ةلضفملا تاونقلا .لوصولا ةطقن يف SSID و ةانقلا رييغتب مق ،ةلكشملا هذه لحل ببست يتلا ةزهجألا مظعم .ةلخادتم ريغ تاونق ربتعت اهنأل 11 و 6 و 1 يه مادختسالل 4 ىلع قاطن لك يوتحي .تاونق ةثالث اهل زتريهاجيج 5 نإ .زترهاجيج 5 ددرتب لمعت ال لخادتلا .طيسب لخادتلا نم ةيلاخ ةانق ديدحت نإف ،كلذل .ةانق 12 يلامجإ ببست تاونق

## ةلص تاذ تامولعم

- يكلس<u>اللI معدلI ةحفص</u>
- [Series 1200 Aironet لوصو ةطقن تيبثتو نيوكت ليلد](//www.cisco.com/en/US/products/hw/wireless/ps430/prod_installation_guides_list.html?referring_site=bodynav)
	- [ويدارلا ةيطغت تارايخ](//www.cisco.com/en/US/docs/wireless/wlan_adapter/350_cb20a/user/ms-dos/configuration/guide/Doswelcome.html#wp998307?referring_site=bodynav)
	- [عقوملل عالطتسإ ءارجإ](//www.cisco.com/en/US/docs/wireless/wlan_adapter/350_cb20a/user/windows/1.1/configuration/guide/win5_apF.html?referring_site=bodynav)
	- [Systems Cisco تادنتسملاو ينقتلا معدلا](//www.cisco.com/cisco/web/support/index.html?referring_site=bodynav)

ةمجرتلا هذه لوح

ةي الآلال تاين تان تان تان ان الماساب دنت الأمانية عام الثانية التالية تم ملابات أولان أعيمته من معت $\cup$  معدد عامل من من نيمدخت في ميدان أول العامل م امك ققيقا الأفال المعان المعالم في الأقال في الأفاق التي توكير المالم الما Cisco يلخت .فرتحم مجرتم اهمدقي يتلا ةيفارتحالا ةمجرتلا عم لاحلا وه ىل| اًمئاد عوجرلاب يصوُتو تامجرتلl مذه ققد نع امتيلوئسم Systems ارامستناء انالانهاني إنهاني للسابلة طربة متوقيا.